# Important Notice for BaySecure FireWall-1

## Thank You for Purchasing BaySecure FireWall-1

Nortel Networks<sup>™</sup> BaySecure<sup>™</sup> FireWall-1 integrates the Check Point Software Technologies FireWall-1 stateful inspection technology into BayRS<sup>™</sup> to provide the highest level of network access control available.

## **Instructions for Configuring and Using Firewalls**

For instructions on configuring and using the FireWall-1 software feature, see *Configuring BaySecure FireWall-1*. This manual is available on the BayRS documentation CD. It is also available at the Nortel Networks support site at http://www12.nortelnetworks.com/library/tpubs/nav/router/bayrs.htm. Click on the appropriate version of BayRS software, then click on Security, and then click on the icon next to Configuring BaySecure FireWall-1.

Also refer to the Check Point documentation, which is included on the Enterprise Security Management CD, and read this Important Notice for information that supplements the manuals.

## **BayRS Software Compatibility**

FireWall-1 4.0 with Service Pack 4 works with BayRS Versions 12.05, 13.04, 13.20, 14.00, and 14.20.

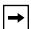

**Note:** If you are running BayRS Version 14.20, you may also use FireWall-1 4.0 with Service Pack 5. Service Pack 5 software is not available from Nortel Networks; for information about obtaining Service Pack 5, contact a Check Point Technologies reseller.

## **Upgrading FireWall-1 Configurations Earlier than BayRS 13.20**

If you are upgrading FireWall-1 configurations earlier than BayRS 13.20 to work with later versions of BayRS, see Appendix B of *Configuring BaySecure FireWall-1* for BayRS Version 14.20 for important instructions. If you are upgrading from BayRS 13.20 or later versions of BayRS, you do not need to follow the instructions in Appendix B.

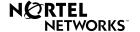

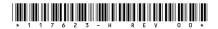

## Required Components for BaySecure FireWall-1

To use FireWall-1 with a Nortel Networks router, you need certificate keys, the Enterprise Security Management CD, and the Service Pack 4 CD. The following sections describe each of these items.

### **Certificate Keys**

Before you can install the FireWall-1 management software and create a firewall on your router, you must obtain permanent software license strings from Check Point Software Technologies. You must obtain license strings for the management station (PC or UNIX platform from which you control the operation of the firewall) and for each router for which you want to activate a firewall agent. To obtain these license strings, you need the certificate key printed on a sticker on the inside of the box containing the FireWall-1 software and documentation.

If you ordered one of the software bundles — FireWall-1 Management with  $ASN^{TM}$ ,  $ARN^{TM}$ , or System  $5000^{TM}$  Agent (Light or Medium) — you can use the certificate key in the FireWall-1 box to obtain both the management and router agent licenses from Check Point Software Technologies.

If you ordered the FireWall-1 agent or management stand-alone product, you need one certificate key for your management station and one agent certificate key for each router on which you want to install a firewall. You use all of these certificate keys to obtain software licenses from Check Point Software Technologies.

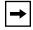

**Note:** If you previously installed the FireWall-1 software, you may already have licenses for your existing management station and agents.

For details about how to use the management and agent certificate keys to obtain software license strings, see Chapter 2 of *Configuring BaySecure FireWall-1*. When you request the license strings, use the IP address of the management station for both the management software license request and the router license requests.

## Check Point FireWall-1 Enterprise Security Management CD

You use this CD to install the management software that lets you control the operation of FireWall-1. Instructions for installing the management software on a PC or UNIX platform are in *Configuring BaySecure FireWall-1*.

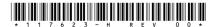

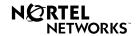

# Important Notice for BaySecure FireWall-1

#### Check Point Service Pack 4 Software CD

You use this CD to install additional software on your PC or UNIX system to control the operation of the firewall on your router. Instructions for installing the Service Pack 4 software are in *Configuring BaySecure FireWall-1*.

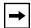

**Note:** If you are running BayRS Version 14.20, you may also use FireWall-1 4.0 with Service Pack 5. Service Pack 5 software is not available from Nortel Networks; for information about obtaining Service Pack 5, contact a Check Point Technologies reseller.

#### **Known Anomalies**

- Antispoofing does not work with BayRS Version 12.05.
- MCT1 modules do not enforce security policies in BayRS Version 13.04 or earlier.
- When you create a new router definition using the Manage Network Objects function, you must type **3.x** in the Version field on the General tab. If you leave the Version at the default of **4.0**, the policy appears to download correctly to the router, but no forwarding occurs.

If you are upgrading from FireWall-1 Version 3.0a or Version 3.0b to FireWall-1 Version 4.0, for every router definition, you must manually access the Manage Network Objects function, open the General tab, and change the Version field from the default of **4.0** to **3.x**.

The following example shows acceptable entries for the fields on the General tab:

Name: Unique\_router\_name

IP Address: IP\_address\_of\_local\_router\_interface

Type: Bay Networks Location: Internal

FireWall-1 installed is selected

Version: 3.x

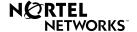

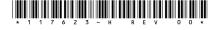